How it works Sur.ly Features

## Sur.ly Blog

Get Sur.I

## How To Identify And Neutralize Phishing **Attacks**

BY SUR.LY TEAM ON SEPTEMBER 22, 2017 | NEWS AND ANALYTICS

Pricing

explain what a phishing attack is, reveal its mechanisms, and give you effective tips on how to recognize and rebuff any phishing attempts. What is phishing attack and where may it come from?

Everyone who often deals with the Web has ever heard the term 'phishing attack'. Today we will

## Wiki gives an absolutely clear-cut phishing attack definition:

"Phishing is the attempt to obtain sensitive information such as usernames, passwords, and credit card details (and, indirectly, money), often for malicious reasons, by disguising as a

they basically include the following:

get accidentally hijacked).

trustworthy entity in an electronic communication". We at Sur.ly would like to add that the phishing methods are evolving all the time adopting new ways of a fraud, so it's nearly impossible to define and prevent all types of phishing attacks, but

Fake emails (or sometimes instant messages) with dangerous links or attachments. Hackers can easily spoof brand styles, logos, etc.

- Dummy web forms imitating trusted forms, such as payment service forms, login pages or account recovery forms.
- Domain name system (DNS) poisoning it includes a web browser hijacking program that replaces a legit URL with a rogue address.
- Be aware, be secure: phishing messages or forms may look very realistic and legitimate these days, and they can come from sources/people you closely know or trust (as their email accounts might

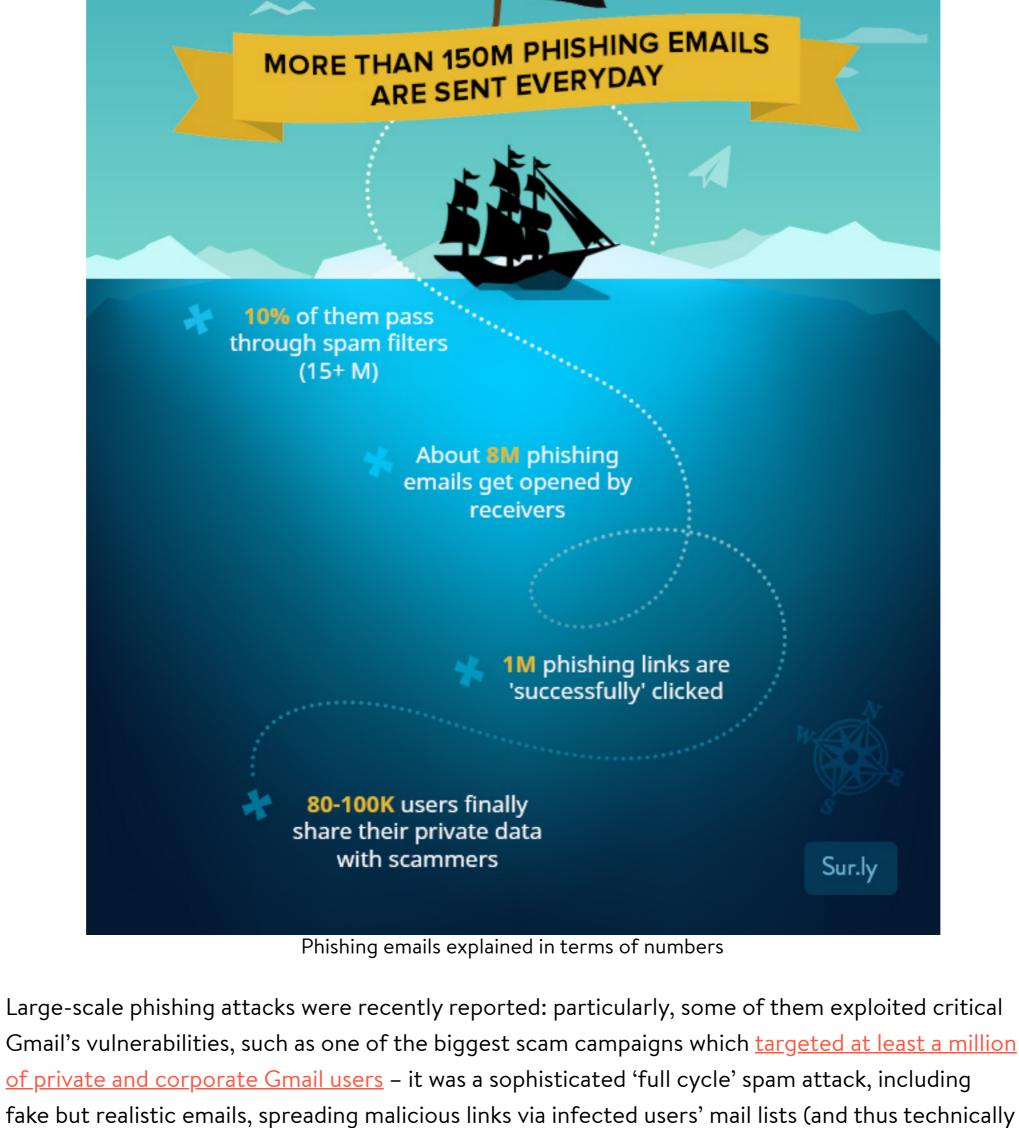

coming to potential victims from their friends or coworkers), and asking to grant a permission to a

hacker application imitating Google Docs to check some important document, but actually taking user accounts under control. Other attackers can be also trying to intrude to your system through the vulnerabilities of Microsoft Office: you may get an email with a document attachment that when opened will trigger a remote malware download via MS Word, resulting in infection on your system. These two phishing attack types are quite different, but their end goal is common: take your private data under control, so unknown hackers can steal it (e.g. bank account credentials, email logins, security codes, etc).

How to identify phishing attack: 5 common indicators

of a phishing email

to a website.

tricks:

identify the phishing attack emails: Basic-level phishing stuff doesn't use personalized salutations (such as addressing a user by their first and last name), but it rather starts with common greetings like 'Hello dear

customer! Also, it may lack a legit company's official signature or other important

Even if you don't have some special IT-wise knowledge, you can use these simple criteria to

details. Most of legitimate, trustworthy organizations will never contact clients or customers asking them to enter private credentials or other secret information by clicking on a link

- Phishing emails are usually trying to create a sense of urgency, convincing you of necessity to follow the links, for example, to re-enter/confirm your credentials, telling that if you don't act immediately, you'll lose access to your account, etc. Check it for spelling mistakes: normally, brands are very serious about grammar in their official communications, so if you can spot a mistake, then most likely it's a fraud.
- disregard and delete the unsolicited email immediately (the same way you can check links, if it contains any - just hover your mouse over them, but don't click).

of all phishing attacks are arranged to steal users' payment system data

Check the domain it came from: if a sender's email address looks spoof or weird,

WHAT CAN HACKERS DO WITH YOUR DATA? Sell it on the darknet to someone who will later

use or monetize it

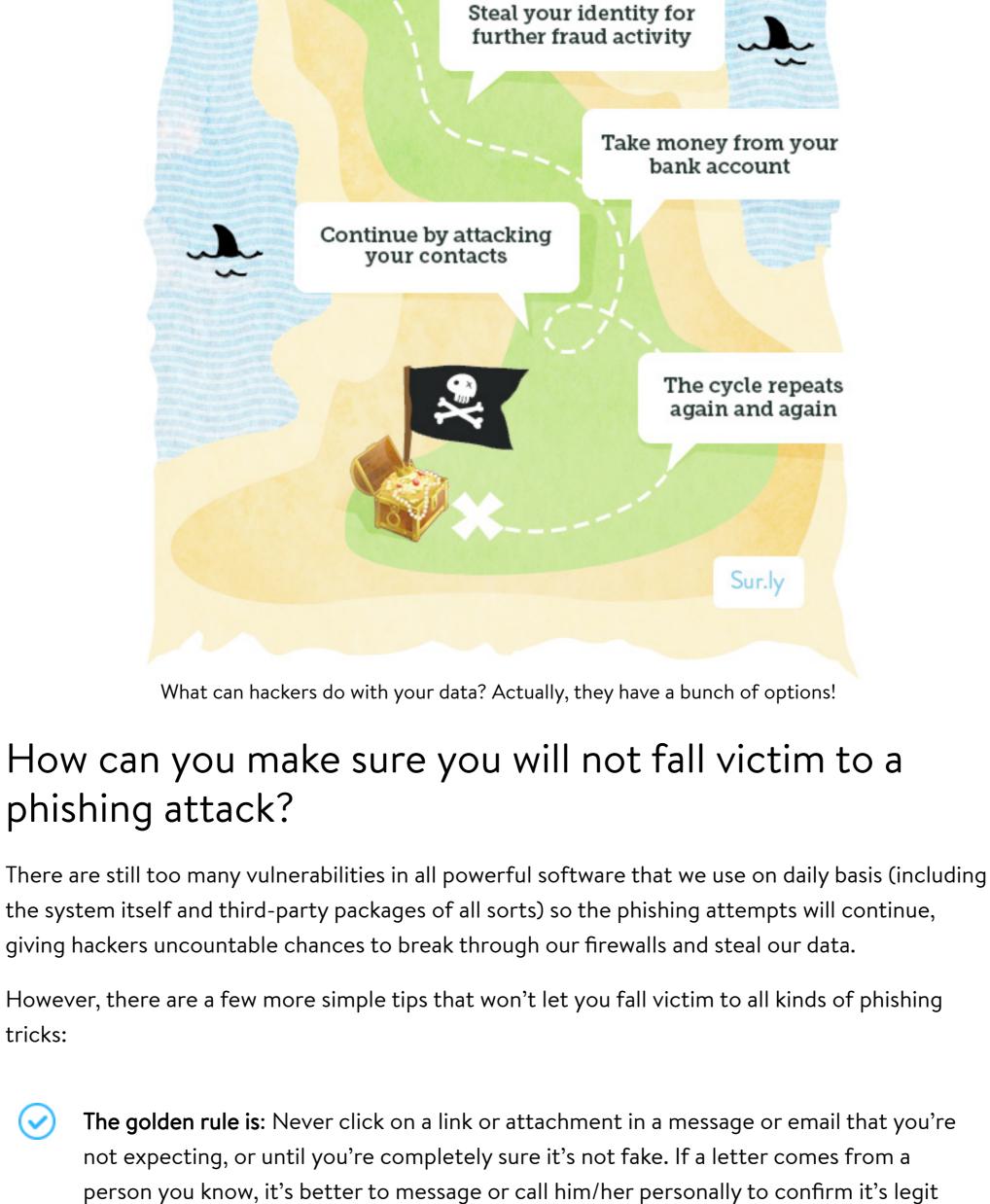

letter) just by hovering over them (see the picture) - it highlights all suspicious or adult links and provides you with additional info.

Sep 20 (1 day ago) 6 -

(the same is true for organizations: better call their hotline and get their official

may show a legitimate address when you hover your mouse over it).

Urgent data recovery request! Intex >

Dear customer

\_ Trusted Bank <manager@trustedbank.tid>

reason, so you can easily check links without opening them.

← Back to Blog

blog.sur.ly

**0** Comments

Always check a link before clicking on it: You can always hover your mouse over a link

within a letter to preview an address which it really leads to, usually in the left bottom

Find additional software which would help you preview safety status of a link before

checking a status of any link (whether it's in Google's search results, on a page, or in a

clicking on it. Such as <u>Sur.ly Surfguard</u> - a free web browser extension that allows

corner of a browser window (however, hackers can spoof even this one, so a phishing link

confirmation that the letter is not fake).

Recently, we have spotted a suspicious activity on your bank account (probably ( ) nt someone got your credentials). We need you to confirm your credentials as F trusted-bank.tld as possible, so we can check and verify them, and put a stop to this allege illegal activity. It's very serious, please react ASAP, as we believe your av Unsafe To confirm your identity please go to our site's account confirmation 200 kind of security threat or complete the procedure immediately Click here to Reply or Forward Trust Privacy Poor Child safety Alexa Rank ered by Sur.ly

Sur.ly Surfguard shows malware notification when you hover the mouse over a link

Surfguard extension is connected to our own evergrowing and constantly updated database of

website statuses (based on user reports and data from popular web reputation systems) that

supplies it with a pretty accurate verdict on whether a certain site is a scam or dangerous for a

Sort by Best ▼ **f** Share C Recommend 1 **Tweet** Start the discussion...

Be the first to comment.

**□** Disqus' Privacy Policy

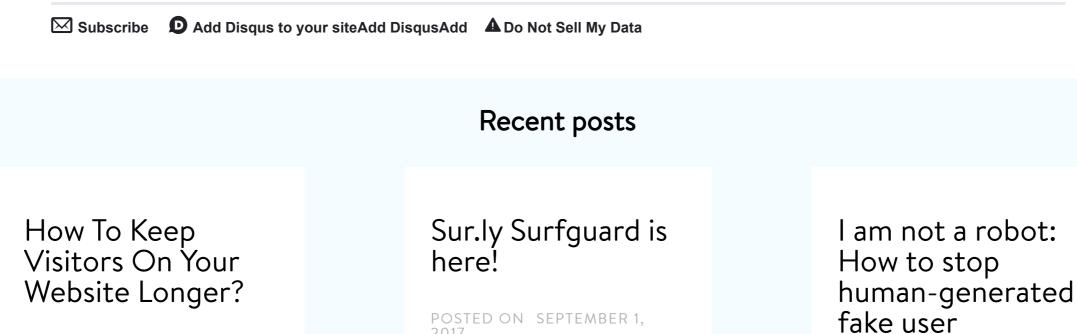

Sur.ly Surfguard is here! It's

powered by our web safety

hovering your mouse over

platform, which lets you

a browser addition

## preview status of a link build his/her project is before clicking on it. If a always in search of 'holy link is unsafe, you'll get a grail' trying to invent a pop-up notification when better way to retain

visitors, get people interested, focused on the site's content, and then straightforwardly converted into sales or sale leads.

Newsletter

E-mail

POSTED ON SEPTEMBER 14, 2017

It comes as no surprise that

every website owner who

worked day and night to

it.

dealing with spam signups. Such fake registrations are a pure garbage that adds no value to your user base, ruins the overall picture of your audience, and can do no good to any marketing efforts: the more [...]

registrations on

POSTED ON AUGUST 22, 2017

membership site of any

first-hand experience of

kind, then you surely have a

any platform

If you run a free

Vlad Vortex

Subscribe to our newsletter to follow our updates, announcements and promotions. Subscribe

<u>SMF</u>

<u>vBulletin</u>

FluxBB

Downloads Live demos CMS plugins <u>phpBB</u> <u>Drupal</u> • <u>Sur.ly Surfguard</u> is here! It's a browser addition 01 September 2017 powered by our web safety platform, which lets **Wordpress SDKs PunBB** you preview status of a link before clicking on it. <u>IPB</u> Joomla! If a link is unsafe, you'll get a pop-up notification when hovering your mouse over it. Company Help center • Meet the <u>Sur.ly blog!</u> A place where we'd be 16 August 2017

Web safety tools FAQ to share our expertise, useful tips, analytics, and <u>Installation</u> Terms of service best insights into the world of SEO, link building Removal request Set up a subdomain and spam-fighting. **Developers** Contact us • Updated <u>FAQ section</u>: up-to-date answers and 05 May 2017

instructions are ready to guide you on Sur.ly's

features and best practices.

happy

Sur.ly News